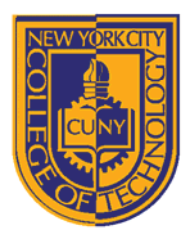

## DEPARTMENT OF ARCHITECTURAL TECHNOLOGY

# *Visual Studies I: Arch 1191*

### **Assignment Number**: 6

**Computer Program(s):** Adobe Illustrator Cont'd

### **Student Learning Objectives:**

*Upon successful completion of this assignment, the student will:*

- 1. Know how to modify drawn elements in Adobe Illustrator.
	- a. Know how to draw using pen tool.
	- b. Know how to change line weights.
	- c. Know how to add shade and shadow to Axonometric drawings as appropriate using gradient tool and paint bucket tool.
	- d. Know how to add scale figures to elevation drawings by either drawing the scale figure or importing a raster image.
- 2. Continue to improve layer management skills.
- 3. Continue to improve formatting skills in both Adobe Illustrator and InDesign.

#### **Assessment:**

*To evaluate the student's achievement of the learning objectives, the professor will do the following:*

1. Evaluate the student's understanding of the difference between Adobe Photoshop and Illustrator by looking at both the ai file and the final output and will compare to analog drawings done in Arch 1110.

### **Project Description:**

In this assignment, you will duplicate the orthographic views drawn for Arch 1110, Assignment 5, Durer's Alphabet by using scans of hand drawings as underlays. In addition, you will add depth cues such as line, shade, and shadow, and scale figures in Illustrator.

#### **Process:**

- 1. Scan hand drawn orthographic views from Arch 1110's Assignment 5.
- 2. Create an 11x17 art board in Adobe Illustrator.
	- a. Choose document profile to print. Note other options.
	- b. Choose 11x17 page size.
	- c. Choose orientation: landscape or portrait.
	- d. Choose units.
	- e. Choose margins/bleed.
	- f. Understand color mode. CMYK is the default. Why?
	- g. Choose output resolution
- 3. Create layout.
	- a. Place scan of drawn orthographic view.
- 4. Create a layer for every original scan, i.e. each underlay.
- 5. Set up rulers, snaps, guides, and grid.
- 6. Draw over the original image using the pen tool.
- 7. Manipulate line weight so that each orthographic view has a minimum of three line weights.
- 8. Project shadows on the plan, elevations, and plan oblique.
- 9. Create shade on the plan oblique.
- 10. Add scale figure to elevations: Draw in Illustrator, or place raster image or draw over raster image.
- 11. Format Drawing.
- 12. Create title block.
- 13. Save as ai file.
- 14. Print hard copy and compare with hand drawings from Arch 1110, Assignment 5.

8 Voorhees Hall • 186 Jay Street, Brooklyn, NY 11201-1909 • 718 260 5262 Fax 718 254 8547 • www.citytech.cuny.edu

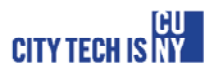